## $\overline{\phantom{a}}$  ignored  $\overline{\phantom{a}}$

B-MANU201205-01 M-MANU200688-01

## 東芝ハイビジョン液晶テレビ<レグザ> ZX9000/Z9000/ZX8000/ZH8000/Z8000/ZH7000/Z7000 シリーズ LAN DISK Home に簡単ハイビジョン録画! 本製品では、LAN接続モードのみ対応しております。 ステップ 2 ハードディスクの登録を確認します。 RAIDモードは「スパンニング」(出荷時設定)でのみ接続確認を行っております。 ミラーリング(RAID1)では動作確認しておりませんので、「スパンニング」でお使いください。<レグザ>の[ハードディスク専用]LAN端子にLAN DISK Homeを接続した際、自動的に登録※されます。 ステップ 1 <レグザ>に、LAN DISK Homeをつなぎます。 録画作業を行う前に、以下の手順でLAN DISK Homeが登録されていることをご確認ください。 ※ 自動登録には約10分かかります。 次の操作で[LAN ハードディスク設定]画面にします。  $\mathbf{1}$ 電源 ①リモコンの「レグザリンク」を押します。 1 <レグザ>の電源をOFFにします。 <レグザ>の側面→  $\bullet$ 確認 ② ▲ · ▼ で「レグザリンク設定」を選び、(決定)を XXXXXXX (LANDISK-xxxxxx  $HLM1$  押します。  $\overline{\mathbb{Z}}$ **LANDISK-xxxxxx**  $H$  LAN 2 **TIA ③ ▲· ▼ で「LAN ハードディスク設定」を選び、** XXXXXXX (LANDISK-xxxxxx  $HLM3$ チャンネル m  $H$ LAN4 LANDISK-xxxxxx 、<br>(決定) を押します。  $\bar{c}$ **LANDISK-xxxxxx HLAN5** ■ 日▼  $\overline{L}$ **LANDISK-xxxxxx ELAN 6** 2) ▲ ・▼で[機器の登録]を選び、(衆産)を押します。 **LANDISK-xxxxxx LAN 7** 添付のLANケーブルで、LAN DISK Homeを、<レグザ>背面の 2 登録画面が表示されますので、以下の方法で、 HLAN<sub>8</sub> [ハードディスク専用] LAN端子につなぎます。 [disk]以外の機器の登録を解除します。 登録完了 ①[disk]以外の表示された機器(dlna·itunesなど)を▼·▲で USB接続による録画は保証対象外です。 選び、(※ )を押します。 ② (\*\*) ボタンでチェックを外し、(\*\*)を押します。 ▼LAN DISK Home(HDL2-S)背面 ③[disk]以外のチェックを解除後、 <> お押し登録を完了します。 <レグザ>背面の ードディスク専用 ハードディスクの動作テストをします。 ハードディスク専用 につなぎます。 LAN DISK Homeで「録画」、「同時録再」ができるかテストします。 ※挿す場所にご注意 ください ・録画…テスト結果が「OK」の場合は、録画できます。 ・同時録再…テスト結果が「OK」の場合は、追っかけ再生や、録画しながらの録画済み番組再生ができます。 ※テスト結果は目安です。テスト結果が「OK」でも正常に録画・再生ができない場合があります。 LANケーブル 次の操作で[LAN ハードディスク設定]画面にします。 1 選択 ①リモコンの「レグザリンク」を押します。 I AN ハードディスク ② ▲ · ▼ で「レグザリンク設定」を選び、(決定)を テストする機器を選んでください。 <レグザ>→LAN DISK Homeの順に電源を入れます。 3  $\mathbf{LAN}$  1  $\mathbf{F}_{\mathbf{B}}$  XXXXXXX (LANDISK-xxxxxx) 押します。  $\frac{1}{2}$ LAN 2  $\frac{1}{2}$  XXXXXXX (LANDISK-xxxxxx) LAN DISK HomeにACアダプターをつなぎ、 ▼LAN DISK Home(HDL2-S)側面 **③ ▲· ▼ で[LAN ハードディスク設定]を選び、**  $LAN3$   $R$   $XXXXXX$  (LANDISK-xxxxxx) 電源ボタンを押すと、ピッと音が鳴り、  $HLLAN4$ (決定) を押します。 HLAN<sub>5</sub> [STATUS]ランプが点滅して、約5分で点灯します。 2)次の操作で動作テストします。 HLAN<sub>6</sub> · ▼ で「動作テスト」を選び (決定)を押します。  $HLM7$ HLAN<sub>8</sub> •▼ で選び、(決定)を押します。 ピッ! →テストが始まります。終了するまで数分間かかります。<br>| √⁄3) を押して、メニューを消します。<br>| ◆ を押して、メニューを消します。

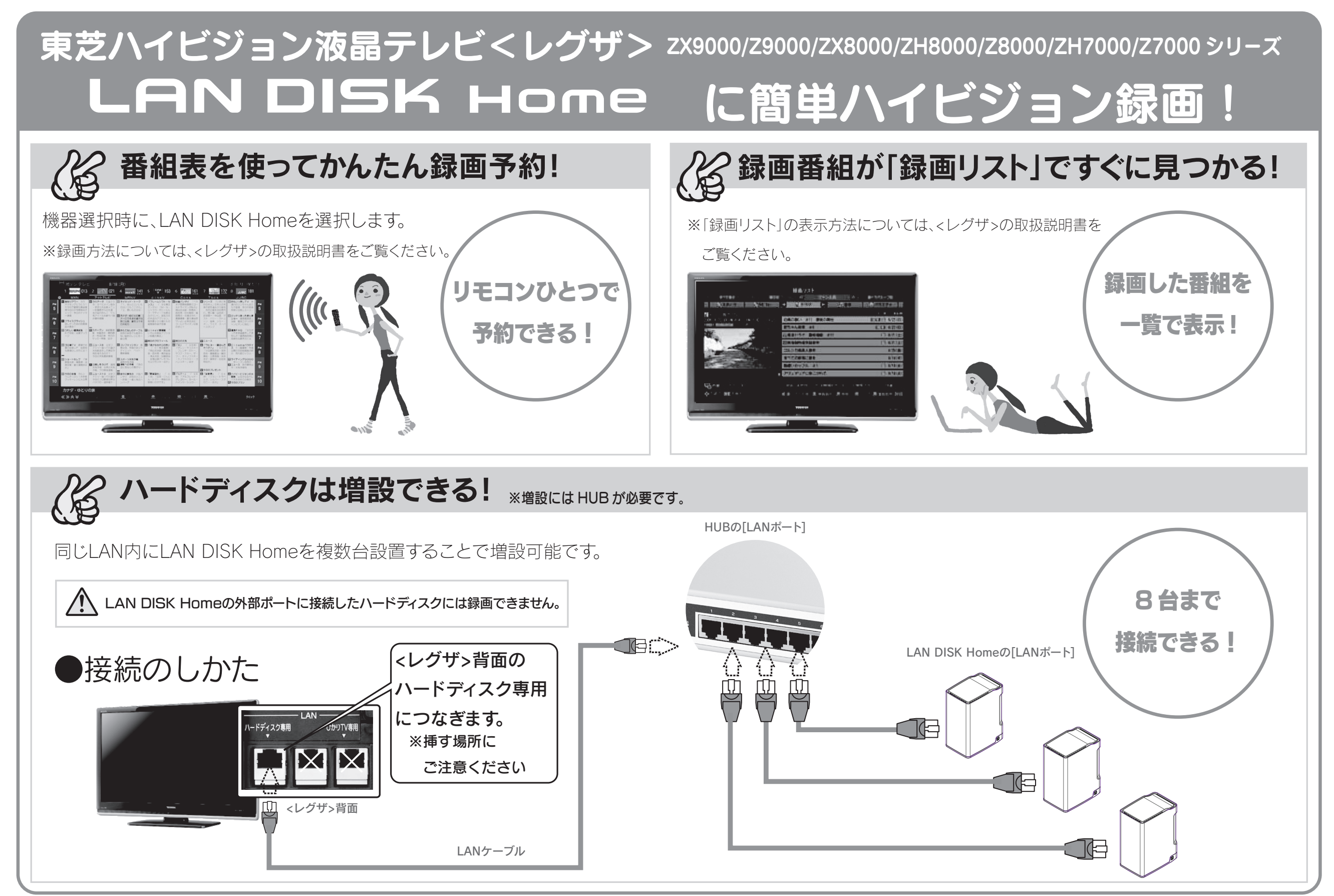

Copyright (C) 2010 I-O DATA DEVICE, INC. All Rights Reserved.